## Sommaire

► Général Nouvelles fonctionnalités pour la configuration des visualisations

► Devis multi-métiers Transfert d'offre de prix en commande avec TSC distinctes

► Fichiers de base Annulation physique des gammes standard

# VoluNews - Décembre 2023 - v.4.1.200.3

## Bonjour,

Volume Software a le plaisir de vous présenter les VoluNews de Décembre 2023.

```
Bonne lecture !
```
# GÉNÉRAL

#### Nouvelles fonctionnalités pour la configuration des visualisations

Nous avons introduit de nouvelles fonctionnalités pour rendre la configuration des visualisations plus flexible et intuitive.

Cette évolution permet de :

#### • Contrôler qui peut voir certaines informations dans la visualisation.

Dans les visualisations standards, nous avons créé une nouvelle action de configuration des colonnes affichées, l'utilisateur pourra ainsi afficher et/ou masquer des colonnes à sa convenance (cette configuration sera sauvegardée pour cet utilisateur uniquement). Ce fonctionnement est disponible de base sur la majorité des visualisations standards, même si aucun droit d'accès n'a été défini en particulier.

Vous avez trois options d'affichage :

- Affichée : Permet de visualiser l'information par groupe ou par utilisateur.
- Masquée : Permet de cacher l'information tout en restant accessible par certains groupes ou utilisateurs.
- Interdite : Permet de complètement interdire l'accès à l'information pour certains groupes ou utilisateurs.

Pour se faire , il suffit d'aller dans la configuration des colonnes en cliquant sur l'icône "Config"<br>OURNAL DES VENTES: FACTURES ET/OU AVOIRS

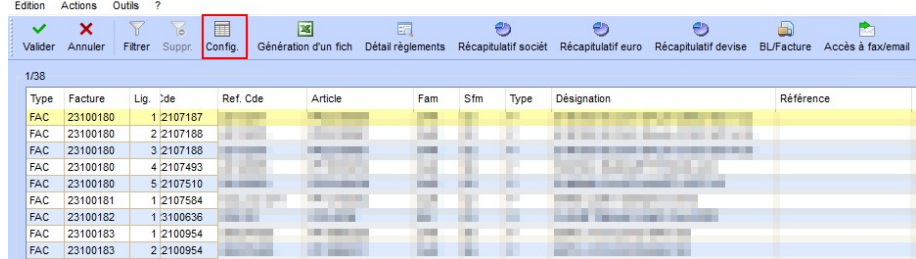

#### Et nous avons accès à la personnalisation des colonnes:

Personnalisation des colonnes de la visualisation #ED/VEN

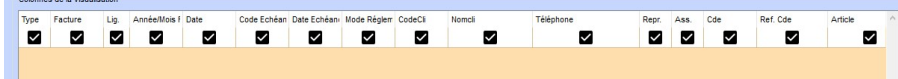

 $\Box$   $\quad$   $\times$ 

#### Exemple :

Le numéro téléphone est visible par tous, mais on veut restreindre l'accès uniquement aux administrateurs.

## Affichage de la visualisation pour un administrateur

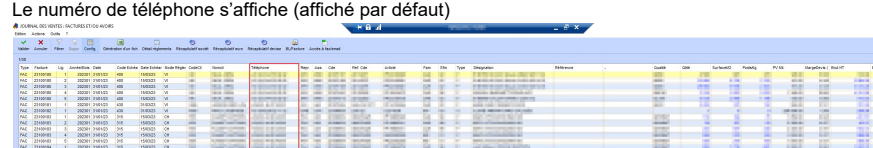

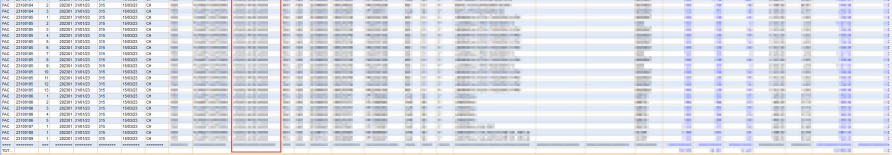

Affichage de la visualisation pour un utilisateur non administrateur La colonne « Téléphone » n'est pas affichée (interdite)

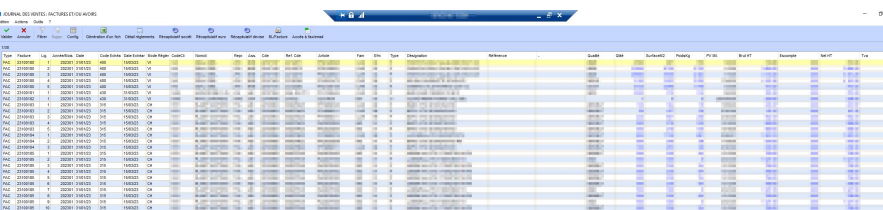

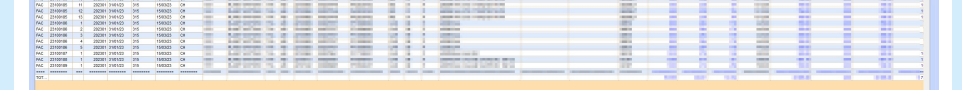

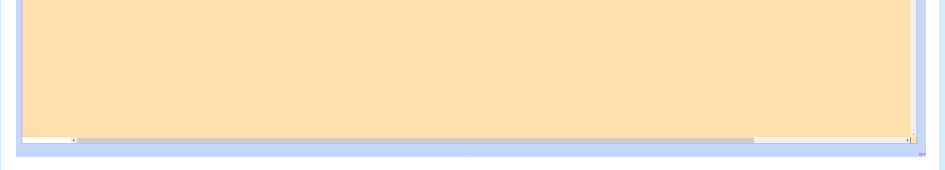

## Dans la personnalisation des colonnes : la colonne « Téléphone » n'est pas accessible à l'utilisateur (interdite)

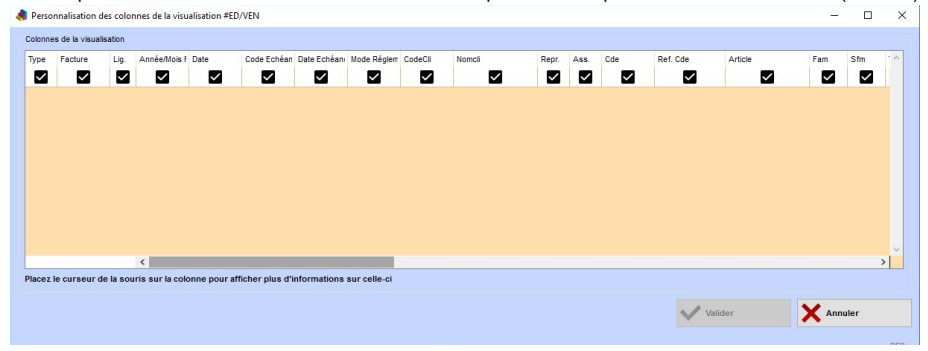

## Sommaire

► Général Nouvelles fonctionnalités pour la configuration des visualisations

► Devis multi-métiers Transfert d'offre de prix en commande avec TSC distinctes

► Fichiers de base Annulation physique des gammes standard

#### • Visualiser dynamiquement les colonnes :

Les colonnes peuvent être visualisées de manière dynamique pour une meilleure lisibilité.

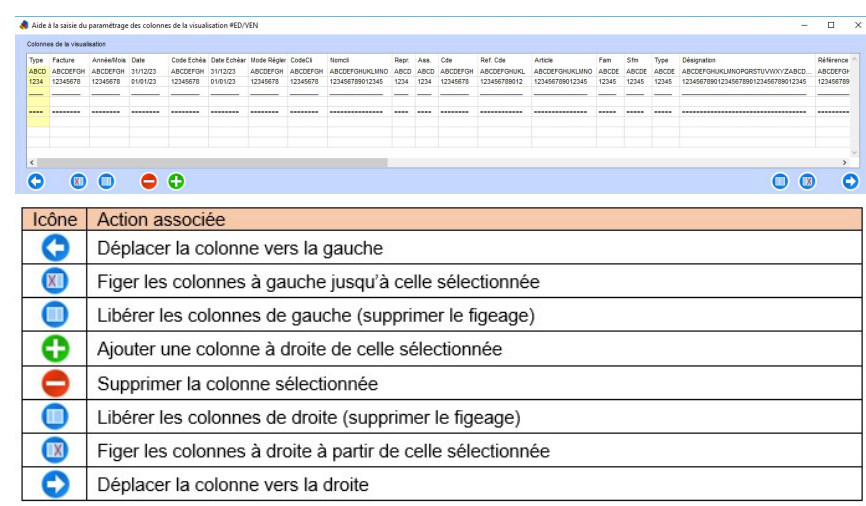

Selon vos besoins, nous pourrons également soit :

- Ajouter et supprimer des colonnes :
- Possibilité d'ajouter ou de supprimer des colonnes en fonction des besoins spécifiques.
- Figer des colonnes :
- Les colonnes peuvent être figées à gauche et/ou à droite pour une navigation aisée dans les données.
- Historiser des colonnes numériques :
- Possibilité d'activer l'historisation sur des colonnes numériques spécifiques.
- Seules les colonnes affichées dans la visualisation peuvent être historisées.
- Les valeurs sont historisées à chaque génération de la visualisation.
- Choix entre l'historisation sur la commande ou sur la facture. La ligne de visualisation doit être
- capable d'afficher ces informations pour permettre la sauvegarde.

## DEVIS MULTI-MÉTIERS

## Transfert d'offre de prix en commande

Lorsque vous transformez une offre de prix en commande, cette évolution permet de stocker au niveau des lignes de l'offre de prix la dernière ligne de commande générée pour cette offre. De plus, nous conservons au niveau des lignes de commande l'offre de prix associée.

Maintenant, deux catégories distinctes sont utilisées pour organiser ces informations :

#### Commande Générée :

• Contient exclusivement les détails de la dernière commande générée pour une ligne d'offre de prix. • Facilite l'accès rapide aux informations essentielles de la commande finale.

## Offre de Prix d'Origine :

- Permet la visualisation de l'offre de prix d'origine associée à une ligne de commande.
- Facilite l'accès aux informations complémentaires de la ligne d'offre de prix, offrant une vue intégrale du processus.

Cette amélioration simplifie la gestion des informations relatives aux offres de prix tout en offrant un accès clair et organisé aux détails pertinents des commandes générées.

Exemple:

Transfert de 3 lignes d'offre de prix en commande :

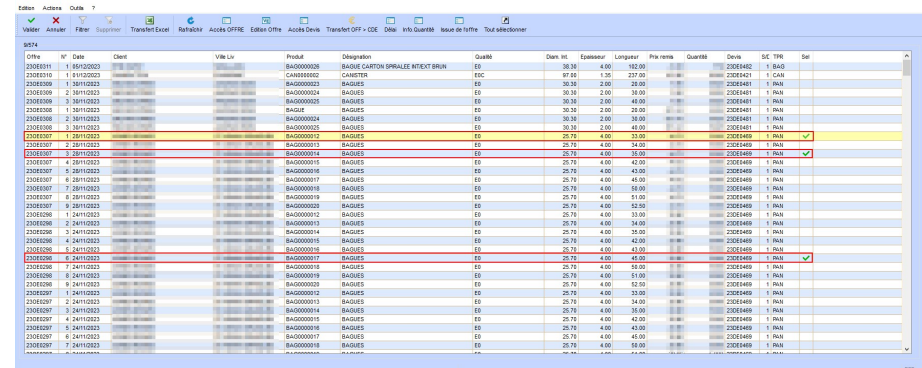

**Accès aux informations complémentaires de la ligne de commande<br>
Fraise siste des commands<br>
Fraise states aux intervalses<br>
Fraise states and Actions (Fig. 2)<br>
Entities aux intervalses<br>
Continerance and Actions (Fig. 2)<br>
E**  $\overline{a}$ r F12 세제 세제 세제 사이트 H14에서 사이트 H14에서 사이트 H14에서 사이트 H14에서 사이트 H14에서 사이트 H14에서 사이트 H14에서 사이트 H14에서 사이트 H14에서 사이트 H14에서 사이트 H14에서 사이트 H14에서 사이트 H14에서 사이트 H14에서 사이트 H14에서 사이트 H14에서 사이트 H14에서 사이트 H14에서 사이트 H14에서 사이트 H14에서 사이트 H1 intes Cadencement de Ivraison Visu BL/FAC TSC Igne cde Numéro ordre 23CE0057 Dossier 23CE0057 Date client 08/12/2023 **Date cde** 08/12/2023 Devise EUR - Euro  $\overline{z}$ Prix de vente Remise %  $\begin{array}{r} 0.00 \\ 0.00 \\ 0.00 \\ 0.00 \end{array}$ A livrer le 20/11/202<br>à ST AIGNAN GRAN 릁 Wsu nomendature<br>Montant devises Ctrl+Maj+F9<br>Ctrl+Maj+F10

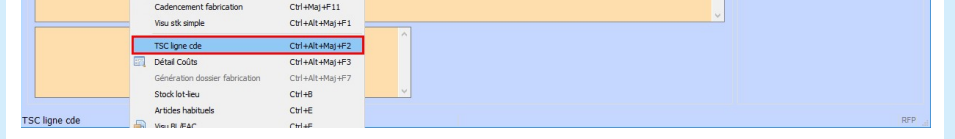

Visualisation de l'offre de prix d'origine via la TSC OPO

# Texte d'origine

Proposer une meilleure traduction

## Sommaire

► Général Nouvelles fonctionnalités pour la configuration des visualisations

► Devis multi-métiers Transfert d'offre de prix en commande avec TSC distinctes

► Fichiers de base Annulation physique des gammes standard

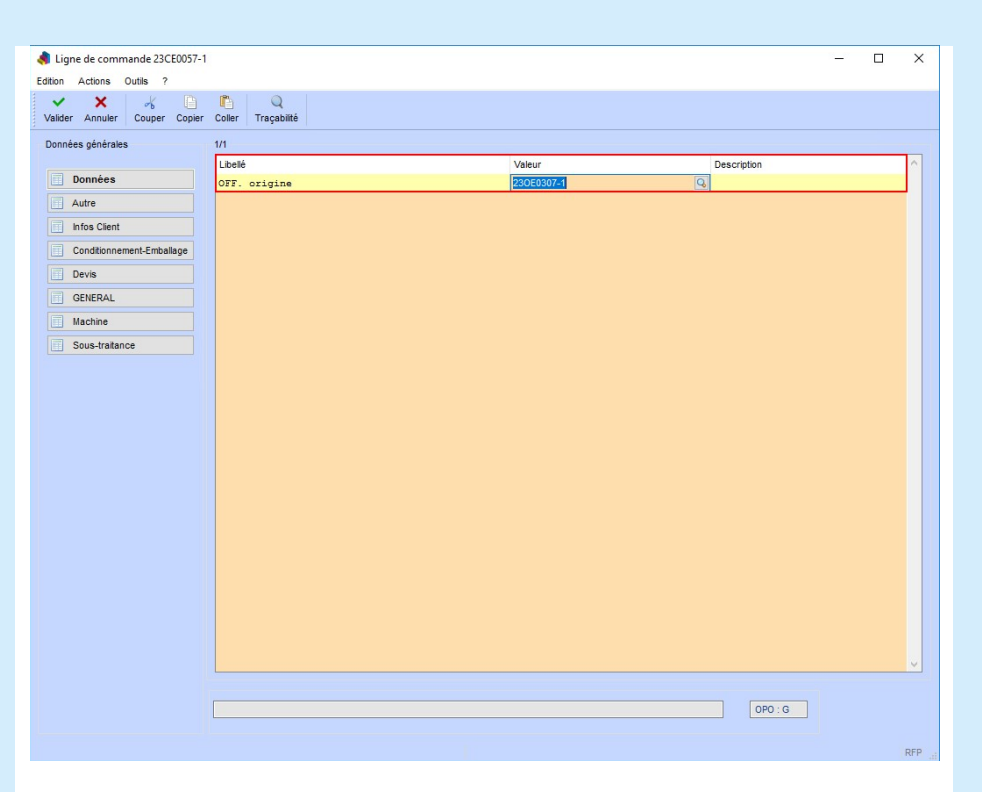

## Accès aux informations complémentaires de la ligne d'offre de prix

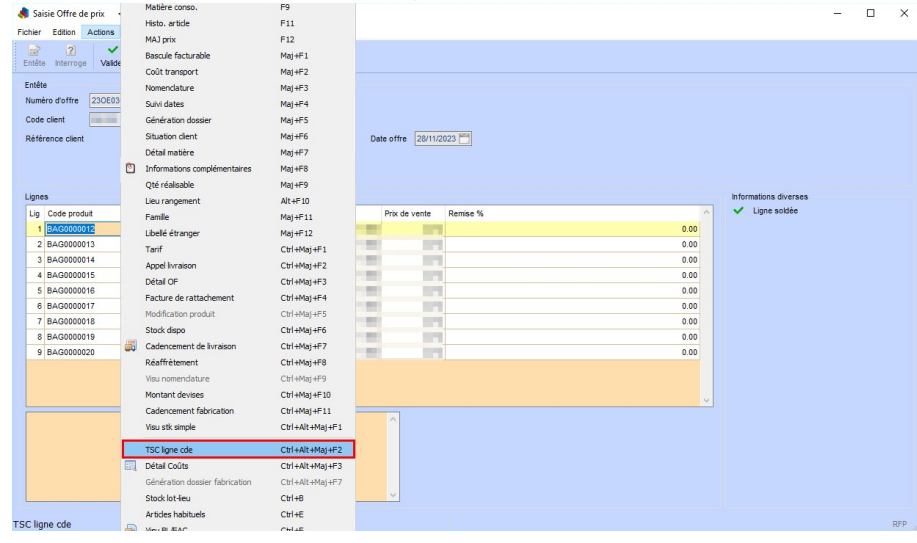

## Visualisation de la dernière commande générée via la TSC CDG

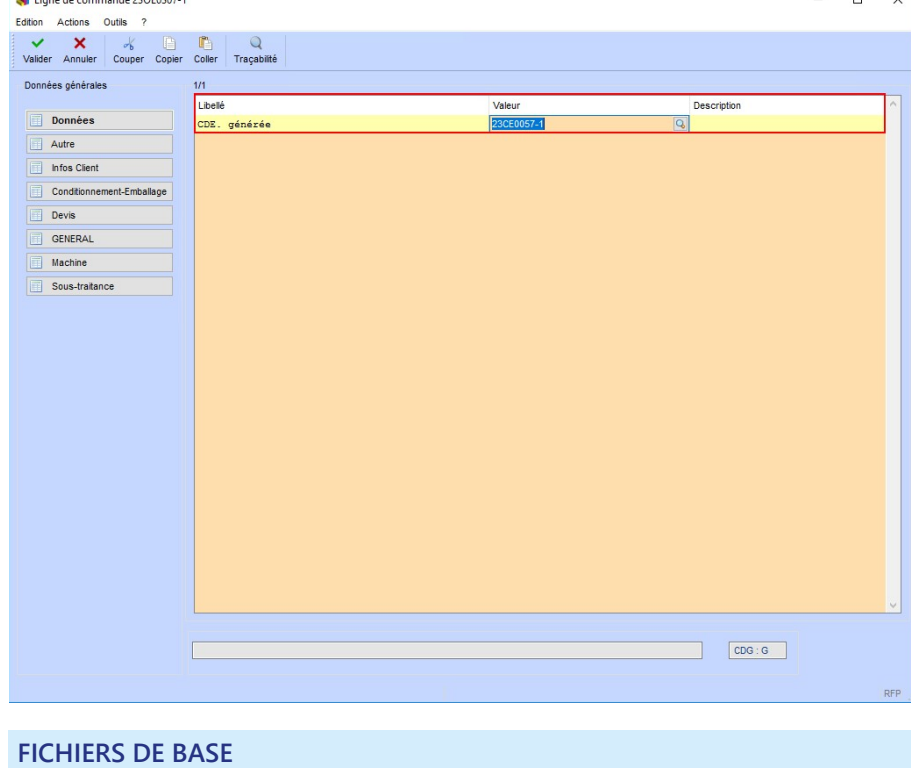

Annulation physique des gammes standard

Afin d'améliorer la gestion des annulations physiques de gammes, une modification a été apportée pour rendre le processus aussi transparent que possible. Actuellement, l'annulation logique effectue des vérifications et affiche une liste des produits utilisant la gamme à annuler.

La même fonctionnalité a été étendue à l'annulation physique avec l'introduction de deux nouveaux éléments :

- 1. Contrôle Annulation Physique :
	- Assure un contrôle lors de l'annulation physique des gammes.
	- Affiche une liste des produits liés à la gamme qui va être annulée, offrant une visibilité sur les impacts potentiels de l'annulation.
- 2. Liste des PF concernés :
	- Utilisé spécifiquement lors de l'annulation physique.
	- Permet d'afficher la liste des produits finis (PF) concernés par l'annulation physique de la gamme, facilitant ainsi la gestion des modifications.

Cette évolution vise à rendre le processus d'annulation physique aussi transparent et informatif que possible, en fournissant des listes détaillées pour mieux anticiper les répercussions sur les produits associés.

# $G_{\vec{X}}$